# **SAMOINŠTALAČNÝ MANUÁL** BEZKARTOVÝ CA MODUL **MAGIO**

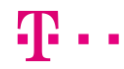

**ZAŽIME TO SPOLU**

**SAT** 

#### ZÁKLADNÉ KROKY NA PRVOTNÉ SPUSTENIE CA MODULU

Ďakujeme, že využívate službu satelitnej televízie, ktorá vám umožní sledovať digitálnu televíziu prostredníctvom satelitnej distribúcie televízneho obsahu. Koncové zariadenie, tzv. CA modul ("CAM"), opísané v tejto príručke, je zariadenie, ktoré má za úlohu dekódovať digitálny televízny signál, aby mohol byť zobrazený na vašom televíznom prijímači.

**Balenie CA modulu obsahuje**

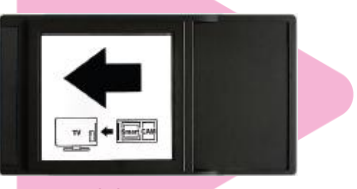

**CA modul Nagra**

CA modul je možné používať v prípade, ak je váš televízor vybavený DVB-S2 tunerom, ktorý umožňuje príjem satelitnej televízie v digitálnej kvalite, CI "slotom" (zásuvkou) s podporou CI+ vo verzii minimálne 1.3 a podporou zvuku vo formáte AAC.

Pre správnu funkčnosť CA modulu je nutné, aby bol váš TV prijímač správne naladený na príjem služby Magio SAT (TV musí mať signál zo satelitu) ešte pred prvotným vložením CA modulu do CI "slotu".

UPOZORNENIE: Všetky úkony inštalácie vykonávate na vlastné nebezpečenstvo a vlastnú zodpovednosť. Slovak Telekom nenesie zodpovednosť za škodu spôsobenú pri výkone samoinštalácie CA modulu.

## INŠTALÁCIA

Odbaľte CA modul. **1.**

**2.**

Tu je číslo CA modulu lodule SIN: 11452044000402<br>P/N: CI1500+SLT01 R1.0 Module S/N **TO AND THE TERM OF THE REA** Tu je číslo Smart karty Smartcard Serial Number

Aktivujte CA modul zaslaním bezplatnej SMS na číslo 12100 v tvare: **MAGIOS** (medzera) **TVID** (medzera) **Číslo Smart karty CA modulu** (medzera) **Číslo CA modulu**.

**TVID** – číslo nájdete na prednej strane svojej zmluvy o pripojení. TVID vám bolo taktiež zaslané v notifikačnej SMS alebo e-mailovej správe o zriaďovaní služby Magio Sat.

> Príklad SMS: MAGIOS 1MH9PKG 773267546672 11452044000402 Medzi číslami TVID / Smart karty / CA modulu nezabudnite zadať v SMS medzeru

Trvá určitý čas (niekoľko minút) kým sa aktivácia vašej Smart karty v našich zákazníckych systémoch zrealizuje. O aktivácii karty budete informovaní potvrdzujúcou SMS.

Po úspešnej aktivácii CA modulu neodkladajte jeho inštaláciu. Predĺženie intervalu medzi aktiváciou CA modulu a jeho inštaláciou v TV prijímači môže mať za následok predĺženie procesu samotnej inštalácie. Preto si aktiváciu CA modulu naplánujte na rovnáký čas, kedy budete inštalovať samotný CA modul v TV prijimači.

- **3.** Resetujte TV prijímač do výrobných nastavení. Postup nájdete v príručke k vášmu TV prijímaču.
- Vypnite TV prijímač a vložte CA modul do CI "slotu" zásuvky vo vašom TV prijímači. Pri vkladaní modulu nevyvíjate veľkú silu, aby ste ho nepoškodili. **4.**

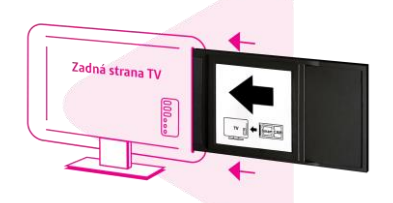

- UPOZORNENIE: CA modul vkladajte do CI "slotu" zásuvky pri vypnutom TV prijímači podľa inštrukcií definovaných v užívateľskom manuáli k vášmu TV prijímaču. Modul vkladajte v smere šípky, pričom nálepka so šípkou bude otočená smerom von od TV prijímača (bude viditeľná). V prípade nesprávneho zasúvania hrozí nebezpečenstvo poškodenia CI slotu pripadne CA modulu. Uistite sa, že je CA modul vložený až na doraz.
- **5.** Zapnite svoj TV prijímač.

4

4

Postupujte podľa inštrukcií zobrazených na TV prijímači. Postupne prechádzajte úvodnými nastaveniami vášho TV prijímača. Vo všeobecnosti platí, že v prvých krokoch nastavujete jazyk, krajinu, čas a spôsob príjmu signálu atď. Tento postup sa odlišuje podľa typu televízora. **6.**

Ako typ zdroja príjmu zvoľte satelit a následne môžete byť vyzvaní na zadanie satelitnej pozície. V takom prípade vyberte pozíciu 1W (niekedy označovaná ako 0,8W), resp. satelit THOR alebo INTELSAT.

- V prípade, že váš TV prijímač podporuje režim CI+ vo verzii 1.3, zobrazí sa výber operátorského profilu, v ktorom vyberte položku **Vložený CAM**. **7.**
- Váš TV prijímač začne s automatickým ladením služby Magio Sat, pričom na začiatku inštalácie sa automaticky naladia dve TV stanice: Jednotka HD a ČT1 HD. Počas ladenia sa môže na obrazovke TV prijímača zobraziť hlásenie, že vybraná služba je zakódovaná alebo ju nie je možné dekódovať. **8.**
- TV prijímač ponechajte zapnutý na stanici Jednotka HD, ktorá sa nachádza na pozícii číslo 1. Po 5 – 30 minútach sa spustí aktivácia služby Magio Sat a nastavenie zoznamu TV staníc. V prípade, že je pre CA modul dostupná novšia verzia softvéru, modul ju nainštaluje automaticky. Priebeh inštalácie v jednotlivých krokoch sledujte na obrazovke TV prijímača. Niektoré kroky je potrebné odsúhlasiť tlačidlom OK pre pokračovanie. **9.**

 $\mathbf{f}$ 

V tomto kroku sa dokončuje inštalácia, čo môže trvať niekoľko minút až 1 hodinu. Po úspešnej aktivácii modulu sa zobrazí možnosť nainštalovať profil operátora MAGIO SAT.

Ak sa vám ani po uvedenom čase nezobrazí kompletná kanálová mapa, skúste vypnúť váš TV prijímač aspoň na 30 sekúnd a znova zapnúť.

Ak ani po takomto reštarte TV prijímača nie je kanálová mapa kompletná, odporúčame spustiť manuálnu inštaláciu.

V menu TV vyhľadajte položku "Common interface" (nie všetky TV nazývajú danú položku rovnako - Spoločné rozhranie) a vojdite do menu CA modulu a zvoľte položku "Profil operátora" – > "Manuálna inštalácia" v položke "**Bouquet ID**" zadajte 5-mestny kód **14592.** Hodnotu potvrďte a spustite manuálnu inštaláciu profilu operátora na konci ponuky.

V prípade, že sa vám inštalácia nepodarila, kontaktujte nás prosím, na zákazníckej linke 0800 123 777.

**10.** Inštalácia je týmto krokom ukončená.

#### RODIČOVSKÁ KONTROLA

CA modul kontroluje prístup k vybraným kanálom prostredníctvom funkcie rodičovská kontrola. Prednastavený PIN rodičovskej kontroly je "0000" a odporúčame vám ho zmeniť. **Rodičovská kontrola blokuje programy, ktoré sú určené výhradne pre dospelých**. V prípade potreby zvýšenej úrovne rodičovskej kontroly podľa veku, prosím, využite funkcionalitu vášho TV prijímača (viac nájdete v manuáli k vášmu TV prijímaču).

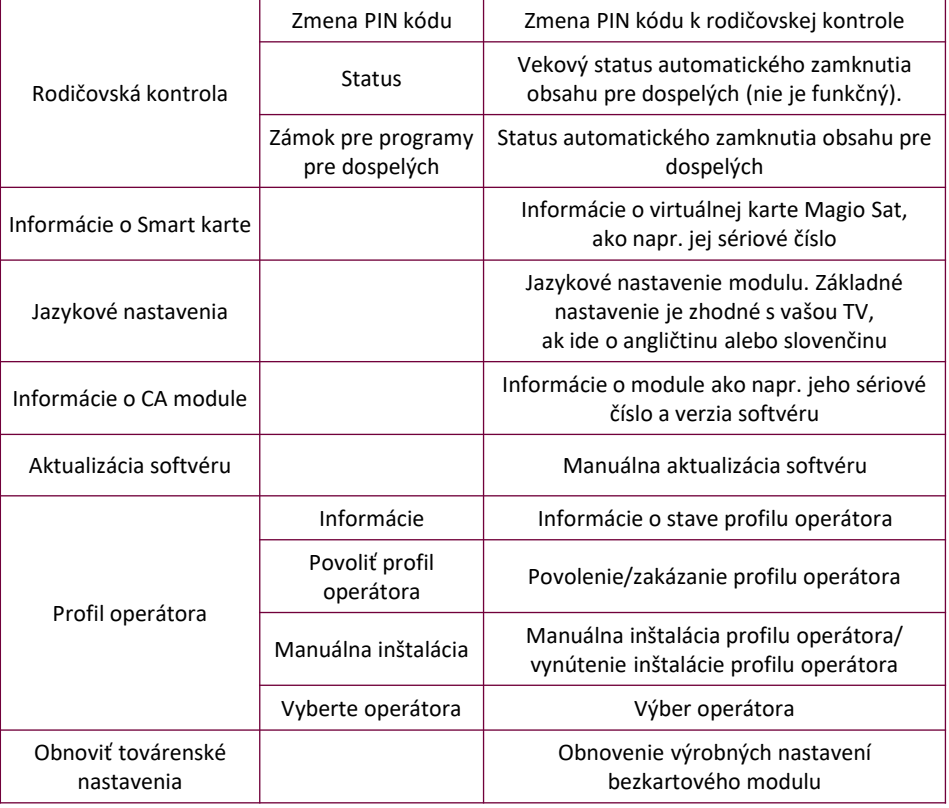

#### TV SIGNÁL

Vybrané TV programy sú distribuované v kompresnom formáte MPEG4 (video) a AAC, MPEG Audio Layer2 alebo Dolby Digital (audio). Spracovanie takéhoto formátu vaším TV prijímačom je potrebné si overiť v technickej špecifikácii prijímača prostredníctvom manuálu k vašej TV.

### VIAC INFORMÁCIÍ ZÍSKATE

na internetovej adrese: www.telekom.sk/wiki na e-mailovej adrese: magiosat @telekom.sk na Linke Riešenia porúch: 0800 123 777 na bezplatnej linke Pôjdeto: 0800 800 700 v Telekom Centre:

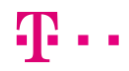

**ZAŽIME TO SPOLU**